# **Microsoft PowerPoint: Realizarea şi manipularea prezentărilor PowerPoint**

### **TIMP DE LUCRU: 2 ORE**

#### **Obiective:**

- Analiza unei prezentări PowerPoint (identificarea părților pozitive și a celor negative).
- Realizarea unei prezentări pe o temă dată.

## **Tema 1:**

• Realizaţi un fişier Word în care să caracterizaţi cele două prezentări PowerPoint (prez\_01.ppt şi prez\_02.ppt) din următoarele puncte de vedere:

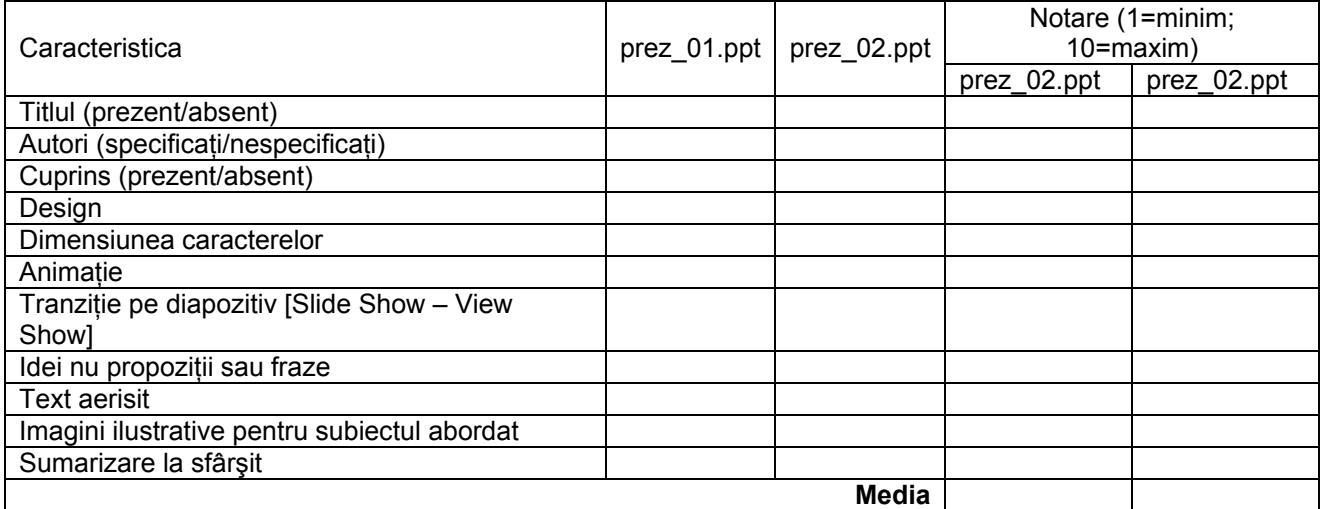

- o Realizaţi într-un fişier Word tabelul de mai sus.
- o Completaţi tabelul pentru fiecare din prezentări.
- o Notaţi fiecare caracteristică de la 1 la 10.
- o Calculaţi media notelor pentru fiecare prezentare în parte.
- o Salvaţi fişierul cu denumirea *CaracterizarePrezentari* pe partiţia de pe server în folder-ul corespunzător.
- Detalii asupra prezentării PowerPoint se găsesc în Cursul 5.

## **Tema 2:**

- Realizează o prezentare PowerPoint care să prezinte una din temele următoare (o temă la alegere):
	- o Campanie ANTITABAC
- o Campanie ANTIGROG
- o Donează ACUM
- o Educație pentru o NUTRIȚIE SĂNĂTOASĂ
- o Campanie împotriva BOLILOR CU TRANSMITERE SEXUALĂ
- o PREZERVATIVUL
- o EDUCAŢIA SANITARĂ PENTRU CEI MICI
- o ALĂPTAREA
- o CANCERUL DE SÂN

# **Cerinţe Tema 2:**

- Prezentarea trebuie să cuprindă:
	- o Cel puţin 5 diapozitive cu conţinut (nu se numără aici primul şi ultimul diapozitiv).
		- **EXECT** New Slide] crearea unui diapozitiv nou
		- [Insert Duplicate Slide] copierea unui diapozitiv
	- o Design adecvat pe diapozitive.
		- [Format Slide Design…]
		- [View Master Slide Master] pentru a schimba setările design-ului ales (exemplu: tipul fontului, dimensiunile caracterelor, alinierea textului)
	- o Tranziţie pe diapozitiv şi/sau cuvinte.
		- [Slide Show Slide Transition...] tranziţie pe diapozitiv
		- [Slide Show Custom Animation...] animaţie pe text sau imagine
		- [Slide Show Animation Schemes...] gradarea animaţiei pe test sau imagine.
		- [Slide Show Action Buttons] inserare butoane de acţiune (permite acţiunea asupra conţinutului unui diapozitiv, deschiderea unei pagini web, etc. ...).
	- o Cel puţin o imagine.
		- [Insert Picture]
- Primul diapozitiv: titlul temei, numele şi prenumele dvs., datele dvs. de identificare (Universitatea, Facultatea).
- Ultimul diapozitiv: o imagine şi sau un mesaj de încheiere.
- Pentru documentare folositi www.google.ro.